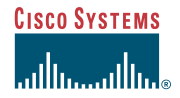

#### <span id="page-0-0"></span>**1Overview**

(OIR).

 $\boldsymbol{A}$ 

CISCO10000

FAIL

This quick start guide shows how to install or remove a Cisco uBR10012 OC-48 dynamic packet transport (DPT) packet-over-SONET (POS) interface module in the Cisco uBR10012 universal broadband router.

<span id="page-0-1"></span>**2 Feature Description**

The Cisco uBR10012 OC-48 DPT/POS interface module provides DPT and POS capabilities for the Cisco uBR10012 router. Two interface modules per chassis are required for DPT support.

The Cisco uBR10012 OC-48 DPT/POS interface module supports online insertion and removal

## Quick Start Guide

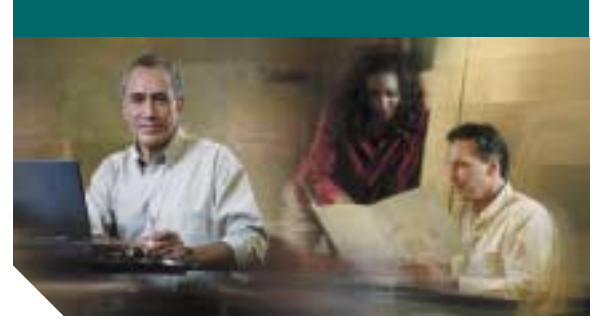

# **Installing the Cisco uBR10012 OC-48 DPT/POS Interface Module**

- **1**[Overview](#page-0-0)
- **2**[Feature Description](#page-0-1)
- **3**[Removing the Module](#page-0-2)
- **4**[Installing the Module](#page-0-3)
- **5**[Troubleshooting](#page-1-0)
- **6**[Technical Specifications](#page-1-1)
- **7**[Related Documentation](#page-1-2)

# $\blacktriangle$

**Warning Only trained and qualified** 

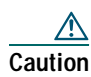

**personnel should be allowed to install, replace, or service this equipment.**

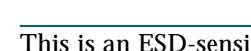

# This is an ESD-sensitive product.

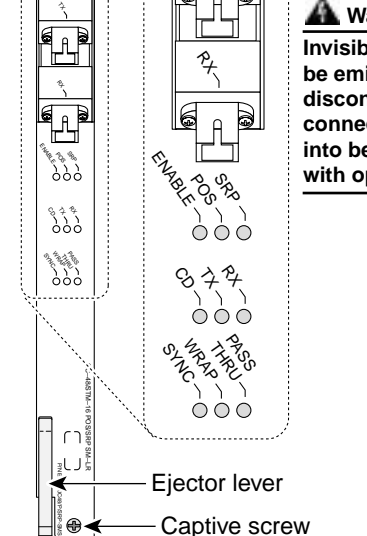

#### <span id="page-0-2"></span>**3Removing the Module**

- **Step 1** Make sure that you are grounded. An ESD-preventive strap is provided.
- **Step 2** Remove all cabling from the module.

## $\boldsymbol{A}$

**Warning Laser radiation is present when the system is open.**

- **Step 3** Loosen the top and bottom captive screws on the module.
- **Step 4** Simultaneously pivot both ejector levers away from the module.
- **Step 5** Slide the module out of the slot and place it on an antistatic surface.
- **Step 6** Install a blank slot cover if you are not installing a replacement interface module.

## $\sqrt{2}$

**Caution** Do not operate any chassis with an open slot. To provide proper cooling and air circulation, always install a blank slot cover in a slot that is not being used.

### <span id="page-0-3"></span>**4Installing the Module**

# $\mathcal{Q}$

**Tip** Insert or remove one module at a time and wait at least 15 seconds before inserting another module to allow the system time to reinitalize.

82923

**Note** For DPT resilient packet ring protection, install the modules in adjacent slots.

- **Step 1** Make sure that you are grounded.
- **Step 2** Open the ejector levers on the module.

**Step 3** Hold the faceplate with one hand and place your other hand under the module.

**Figure 2 Installing the Interface Module** 

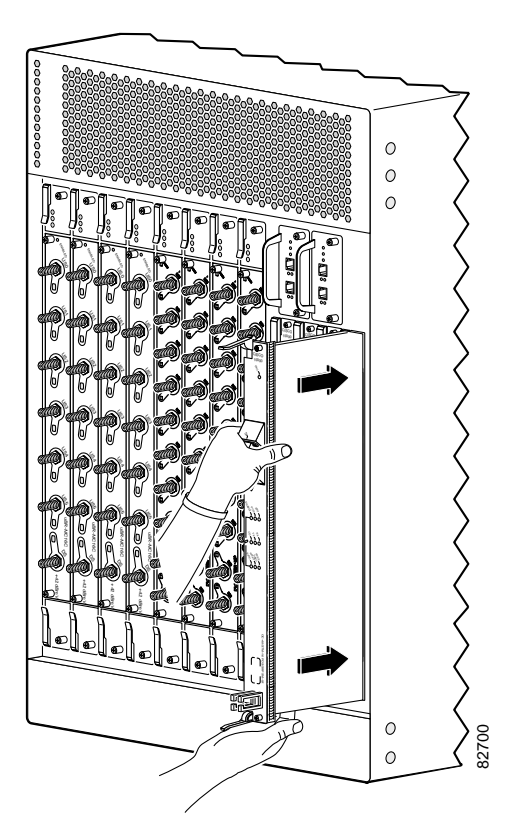

- **Step 4** Align the upper and lower edges of the module with the guides in the chassis.
- **Step 5** Slide the module into the chassis until you feel it seat in the backplane connectors.
- **Step 6** Simultaneously pivot the ejector levers toward each other to secure the module in the chassis.

#### **Corporate Headquarters**

800 553-NETS (6387)

Cisco Systems, Inc. 170 West Tasman Drive San Jose, CA 95134-1706 USAhttp://www.cisco.com

Tel: 408 526-4000

Fax: 408 526-4100

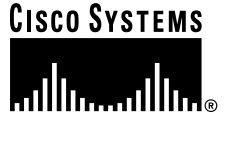

Copyright © 2003 Cisco Systems, Inc. All rights reserved. Cisco, Cisco IOS, Cisco Systems, and the Cisco Systems logo are registered trademarks of Cisco Systems, Inc. or its affiliates in the U.S. and certain other countries. All other brands, names, or trademarks mentioned in this document or Web site are the property of their respective owners. The use of the word partner does not imply a partnership relationship between Cisco and any other company. (0301R)

Printed in the USA on recycled paper containing 10% postconsumer waste.

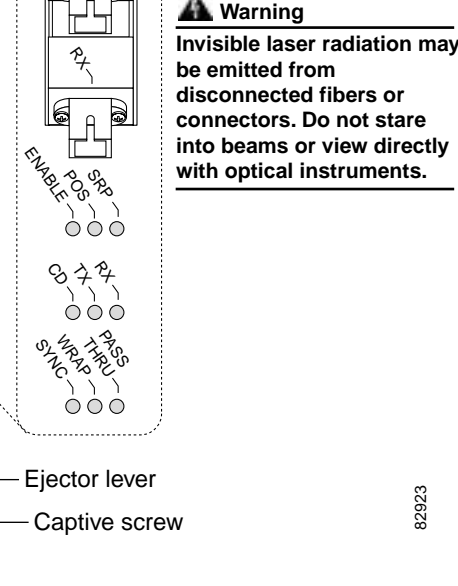

- 
- **Figure 1 Cisco uBR10012 OC-48 DPT Faceplate**

n<br>R

 $\bigcirc$ 

 $\hat{\tau}$ 

- **Warning Class 1 laser product.**
	-

The FAIL LED stays on for approximately 1 second and then goes off after the module cycles through the self-test.

**Step 7** Tighten the captive screws.

## $\overline{\mathcal{L}}$

**Tip** Properly tightened captive screws ensure proper EMI shielding.

# **Making the Optical Connections**

- **Step 1** Remove the transmit (TX) dust cover from the bulkhead connector.
- <span id="page-1-5"></span>**Step 2** Clean the TX bulkhead connector.
- <span id="page-1-7"></span>**Step 3** Measure the transmit output power using an optical power meter. Make sure that the TX power is at or above the minimum guaranteed output level. See [Table](#page-1-4) 2 for specifications.

### $\sqrt{V}$

**Caution** Excessive transmit signal levels at the receiver port can damage the module.

- <span id="page-1-6"></span>**Step 4** Clean the TX connector plug and bulkhead.
- <span id="page-1-8"></span>**Step 5** Insert the TX plug into the TX bulkhead gently but firmly until the plug fully engages.
- **Step 6** Repeat [Step 2](#page-1-5) through [Step 3](#page-1-7) for the receive (RX) plug and RX bulkhead.
- **Step 7** Install an optical attenuator if the signal is out of range.

**Step 8** Continue with [Step 4](#page-1-6) and [Step 5.](#page-1-8)

 $\frac{1}{2}$  **For more information about cleaning the** optical connections and cable attenuation requirements, refer to *Cisco uBR10012 OC-48 DPT/POS Interface Module*.

# **Configuring the Interface Module**

See the *Cisco uBR10012 Universal Broadband Router Software Configuration Guide* and related Cisco IOS release notes for information about configuring the Cisco uBR10012 OC-48 DPT/POS interface module.

 $\frac{1}{2}$  **It is not necessary to configure the** interface module if you are installing a replacement module in the same slot. The system automatically downloads the necessary configuration information.

#### <span id="page-1-0"></span>**5Troubleshooting**

- **1.** Verify that there is power to the system. See [Table](#page-1-3) 1 LED Status and Description.
- **2.** Verify that the module is properly seated in the backplane—the ejector levers and captive screws are secure.
- **3.** Check the interface module connector and the backplane in the chassis for debris or damage.
- **4.** Clean the optical connections.
- **5.** Verify the input and output optical levels with an optical power meter.
- **6.** Verify that the module is configured properly. Refer to the Cisco IOS release notes*.*
- **7.** For more information and help, contact the Cisco TAC website, at the following URL:

[http://www.cisco.com/tac](http://www.cisco.com)

#### <span id="page-1-3"></span>**Table 1 LED Descriptions**

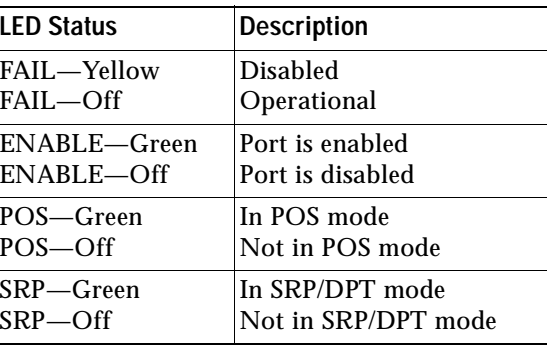

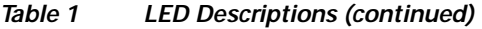

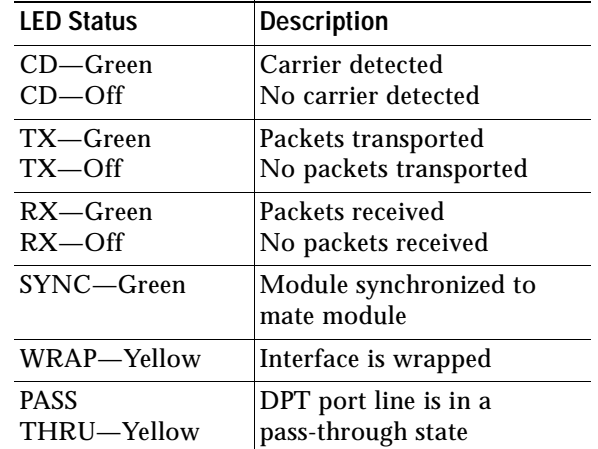

#### <span id="page-1-1"></span>**6Technical Specifications**

<span id="page-1-4"></span>**Table 2 Order Numbers and Specifications**

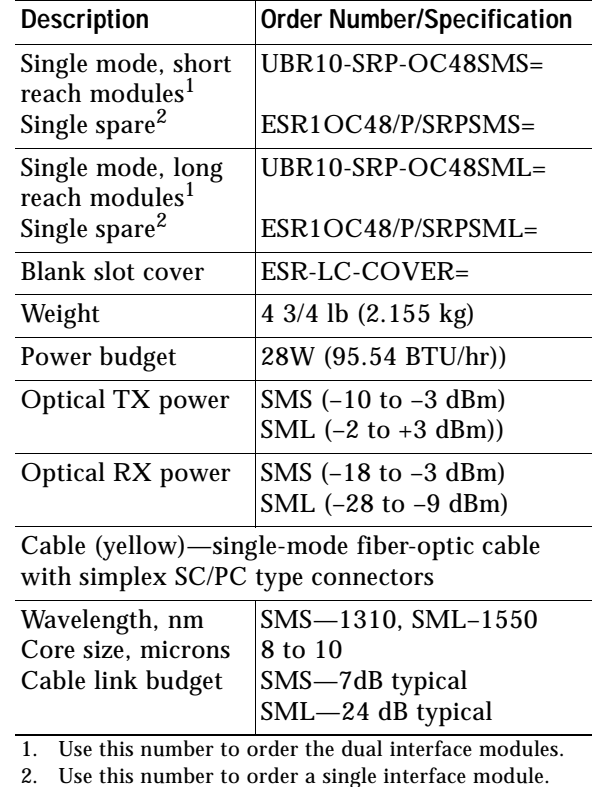

#### <span id="page-1-2"></span>**7Related Documentation**

For more information, see the following:

**•** *Cisco uBR10012 Universal Broadband Router Hardware Installation Guide*

[http://www.cisco.com/univercd/cc/td/doc/](http://www.cisco.com/univercd/cc/td/doc/product/cable/ubr10k/ubr10012/hig/index.htm) product/cable/ubr10k/ubr10012/hig/ index.htm

**•** *Cisco uBR10-OC48-DPT/POS Interface Module*

http://www.cisco.com/univercd/cc/td/doc/ product/cable/ubr10k/ubr10012/frus/ ub\_oc48.htm

 *Cisco uBR10012 Universal Broadband Router Software Configuration Guide*

**•**

[http://www.cisco.com/univercd/cc/td/doc/](http://www.cisco.com/univercd/cc/td/doc/product/cable/ubr10k/ubr10012/scg/index.htm) product/cable/ubr10k/ubr10012/scg/ index.htm

**•** *Cisco uBR10000 Series Universal Broadband Router Release Notes*

[http://www.cisco.com/univercd/cc/td/doc/](http://www.cisco.com/univercd/cc/td/doc/product/cable/ubr10k/ub10krns/index.htm) product/cable/ubr10k/ub10krns/index.htm

**•** *Cisco uBR10012 Regulatory Compliance and Safety Information* 

[http://www.cisco.com/univercd/cc/td/doc/](http://www.cisco.com/univercd/cc/td/doc/product/cable/ubr10k/ubr10012/index.htm) product/cable/ubr10k/ubr10012/index.htm

**•** For information about cleaning procedures for fiber optic connectors and cables, go to the following URL:

http://www.cisco.com/pcgi-bin/Support/ [browse/index.pl?i=Technologies&f=1365](Cleaning Procedures for Fiber Optic Connections
http://www.cisco.com/pcgi-bin/Support/browse/index.pl?i=Technologies&f=1365)

**•** For information about the 1 year warranty, enter 78-10747-01C0 at the following URL:

[http://www.cisco.com/univercd/cc/td/doc/](http://www.cisco.com/univercd/cc/td/doc/es_inpck/cetrans.htm) es\_inpck/cetrans.htm

**•** For more Cisco cable products information, go to the following URL:

[http://www.cisco.com/warp/public/44/jump/](http://www.cisco.com/warp/public/44/jump/
cable.shtml) [cable.shtml](http://www.cisco.com/warp/public/44/jump/
cable.shtml)